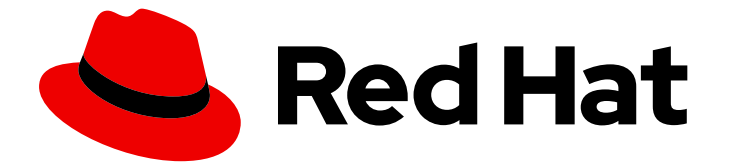

# Red Hat OpenShift Local 2.34

# Release notes and known issues

Highlighted features and identified problems in Red Hat OpenShift Local 2.34

Last Updated: 2024-04-03

Highlighted features and identified problems in Red Hat OpenShift Local 2.34

Fabrice Flore-Thebault ffloreth@redhat.com

# Legal Notice

Copyright © 2024 Red Hat, Inc.

The text of and illustrations in this document are licensed by Red Hat under a Creative Commons Attribution–Share Alike 3.0 Unported license ("CC-BY-SA"). An explanation of CC-BY-SA is available at

http://creativecommons.org/licenses/by-sa/3.0/

. In accordance with CC-BY-SA, if you distribute this document or an adaptation of it, you must provide the URL for the original version.

Red Hat, as the licensor of this document, waives the right to enforce, and agrees not to assert, Section 4d of CC-BY-SA to the fullest extent permitted by applicable law.

Red Hat, Red Hat Enterprise Linux, the Shadowman logo, the Red Hat logo, JBoss, OpenShift, Fedora, the Infinity logo, and RHCE are trademarks of Red Hat, Inc., registered in the United States and other countries.

Linux ® is the registered trademark of Linus Torvalds in the United States and other countries.

Java ® is a registered trademark of Oracle and/or its affiliates.

XFS ® is a trademark of Silicon Graphics International Corp. or its subsidiaries in the United States and/or other countries.

MySQL<sup>®</sup> is a registered trademark of MySQL AB in the United States, the European Union and other countries.

Node.js ® is an official trademark of Joyent. Red Hat is not formally related to or endorsed by the official Joyent Node.js open source or commercial project.

The OpenStack ® Word Mark and OpenStack logo are either registered trademarks/service marks or trademarks/service marks of the OpenStack Foundation, in the United States and other countries and are used with the OpenStack Foundation's permission. We are not affiliated with, endorsed or sponsored by the OpenStack Foundation, or the OpenStack community.

All other trademarks are the property of their respective owners.

## Abstract

This document lists and briefly describes new and improved features of Red Hat OpenShift Local 2.34. It also contains information about potential problems you may encounter while using the software. Where possible, workarounds are described for identified issues.

# Table of Contents

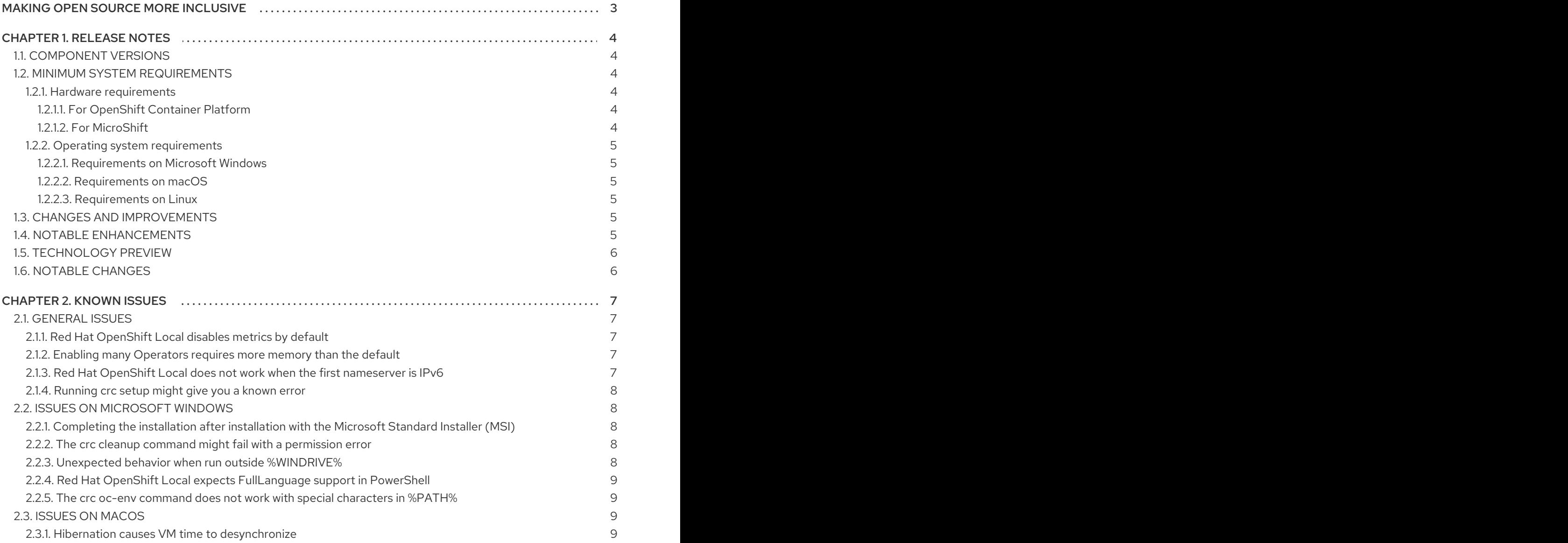

# MAKING OPEN SOURCE MORE INCLUSIVE

<span id="page-6-0"></span>Red Hat is committed to replacing problematic language in our code, documentation, and web properties. We are beginning with these four terms: master, slave, blacklist, and whitelist. Because of the enormity of this endeavor, these changes will be implemented gradually over several upcoming releases. For more details, see our CTO Chris Wright's [message](https://www.redhat.com/en/blog/making-open-source-more-inclusive-eradicating-problematic-language) .

# CHAPTER 1. RELEASE NOTES

<span id="page-7-0"></span>These are the most important features and bug fixes in the Red Hat OpenShift Local 2.34 product.

## <span id="page-7-1"></span>1.1. COMPONENT VERSIONS

Red Hat OpenShift Local 2.34 has the following versions of the main components:

#### Table 1.1. Red Hat OpenShift Local, Component versions

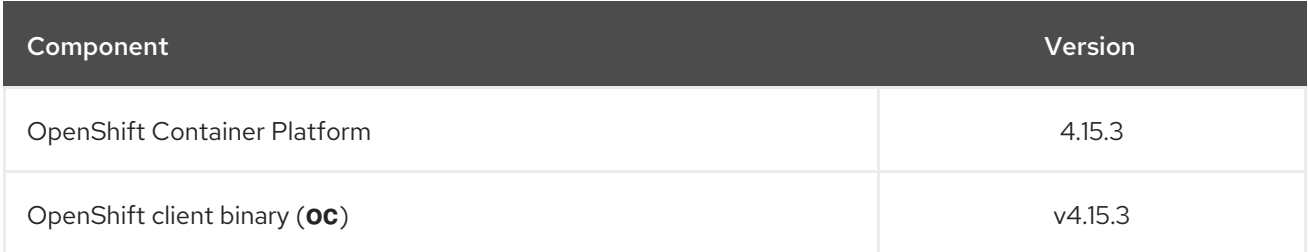

## <span id="page-7-2"></span>1.2. MINIMUM SYSTEM REQUIREMENTS

Red Hat OpenShift Local has the following minimum hardware and operating system requirements.

## <span id="page-7-3"></span>1.2.1. Hardware requirements

Red Hat OpenShift Local is supported on these architectures:

#### Table 1.2. Preset and architecture compatibility

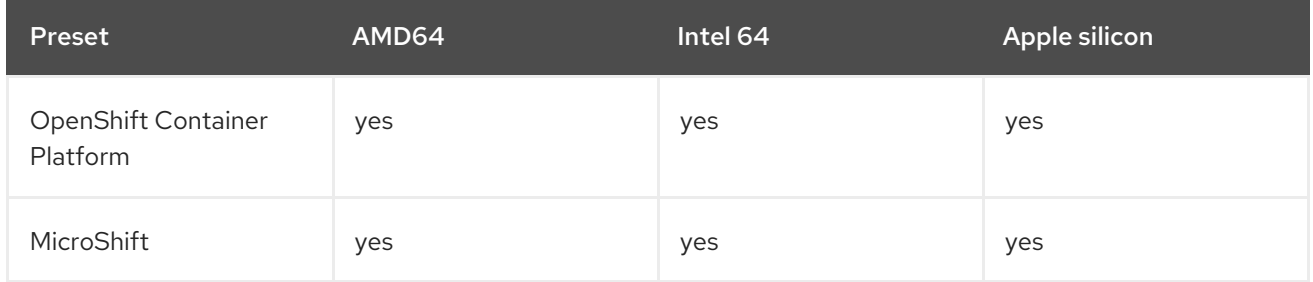

Red Hat OpenShift Local does not support nested virtualization.

Depending on the desired container runtime, Red Hat OpenShift Local requires the following system resources:

## <span id="page-7-4"></span>1.2.1.1. For OpenShift Container Platform

- 4 physical CPU cores
- 10.5 GB of free memory
- 35 GB of storage space

## <span id="page-7-5"></span>1.2.1.2. For MicroShift

- 2 physical CPU cores
- 4 GB of free memory

35 GB of storage space

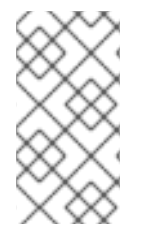

## **NOTE**

The OpenShift Container Platform and MicroShift presets require these minimum resources to run in the Red Hat OpenShift Local instance. Some workloads might require more resources. To assign more resources to the Red Hat OpenShift Local instance, see [Configuring](https://access.redhat.com/documentation/en-us/red_hat_openshift_local/2.34/html-single/getting_started_guide/#configuring-the-instance_gsg) the instance.

## <span id="page-8-0"></span>1.2.2. Operating system requirements

Red Hat OpenShift Local requires the following minimum version of a supported operating system:

## <span id="page-8-1"></span>1.2.2.1. Requirements on Microsoft Windows

- On Microsoft Windows, Red Hat OpenShift Local requires fully updated Microsoft Windows 10 or Microsoft Windows 11. Red Hat OpenShift Local does not work on earlier versions of Microsoft Windows.
- Red Hat OpenShift Local does not work on Microsoft Windows Home Edition.

## <span id="page-8-2"></span>1.2.2.2. Requirements on macOS

On macOS, Red Hat OpenShift Local requires macOS 12 Monterey or later. Red Hat OpenShift Local does not work on earlier versions of macOS.

## <span id="page-8-3"></span>1.2.2.3. Requirements on Linux

- On Linux, Red Hat OpenShift Local is supported only on the latest two Red Hat Enterprise Linux/CentOS 8 and 9 minor releases and on the latest two stable Fedora releases.
- When using Red Hat Enterprise Linux, the machine running Red Hat OpenShift Local must be [registered](https://access.redhat.com/solutions/253273) with the Red Hat Customer Portal .
- Ubuntu 18.04 LTS or later and Debian 10 or later are not supported and might require manual set up of the host machine.
- See Required software [packages](https://access.redhat.com/documentation/en-us/red_hat_openshift_local/2.34/html-single/getting_started_guide/#required-software-packages_gsg) to install the required packages for your Linux distribution.

# <span id="page-8-4"></span>1.3. CHANGES AND IMPROVEMENTS

These are some notable changes introduced in Red Hat OpenShift Local 2.34.

# <span id="page-8-5"></span>1.4. NOTABLE ENHANCEMENTS

- You can use Red Hat OpenShift Local for development and testing purposes.
- Red Hat OpenShift Local installs on your computer one of these presets:

## **openshift**

A minimal, preconfigured OpenShift Container Platform 4.15 cluster.

#### **microshift**

**MicroShift** 

- The preset runs in a Red Hat Enterprise Linux virtual machine, on the native hypervisor, on these platforms:
	- $o$   $|$  inux
	- macOS
	- Microsoft Windows 10

# <span id="page-9-0"></span>1.5. TECHNOLOGY PREVIEW

Support for these features falls under the [Technology](https://access.redhat.com/support/offerings/techpreview/) Preview Features Support Scope .

• Red Hat OpenShift Local 2.34 includes the ability to create a custom bundle based on the currently running cluster with the **crc bundle generate** command. This command, its parameters, and behavior might change in incompatible ways in future releases.

# <span id="page-9-1"></span>1.6. NOTABLE CHANGES

- Red Hat OpenShift Local 2.34 provides OpenShift Container Platform 4.15.3 in the embedded OpenShift preset (**openshift**).
- Red Hat OpenShift Local 2.34 provides MicroShift 4.15.3 in the embedded MicroShift preset (**microshift**).
- The Podman preset is deprecated and will be removed in a future release. Consider rather using a Podman Machine managed by Podman [Desktop.](https://podman-desktop.io)
- Increased the default memory for the **openshift** preset to 10.5 GB. See [#4066](https://github.com/crc-org/crc/pull/4066).
- Fixed a bug in **crc** where commands would error out if telemetry client was not initialized. See [#4084](https://github.com/crc-org/crc/pull/4084).
- Run all Windows pre-flight checks during **crc setup** as well as **crc start**. See [#4082](https://github.com/crc-org/crc/pull/4082).
- Improved Windows preflight check error messages. See [#4082](https://github.com/crc-org/crc/pull/4082).
- Updated the minimum supported **libvirt** version for **crc** to 8.0.0. See [#4048.](https://github.com/crc-org/crc/pull/4048)
- Add **podman** binary to the **PATH** environment variable only when **crc podman-env** is ran and not when **crc oc-env** is used. See [#4022](https://github.com/crc-org/crc/issues/4022)

# CHAPTER 2. KNOWN ISSUES

<span id="page-10-0"></span>Issues that users of Red Hat OpenShift Local 2.34 might have, as well as possible workarounds for these issues.

# <span id="page-10-1"></span>2.1. GENERAL ISSUES

Issues affecting all supported platforms.

## <span id="page-10-2"></span>2.1.1. Red Hat OpenShift Local disables metrics by default

To ensure Red Hat OpenShift Local can run on a typical notebook, Red Hat OpenShift Local disables some resource-heavy services, such as Prometheus and all the related monitoring, alerting, and telemetry functions. You can enable these features.

## Procedure

- 1. See [Configuring](https://access.redhat.com/documentation/en-us/red_hat_openshift_local/2.34/html-single/getting_started_guide/#configuring-the-instance) the instance to assign more resources
- 2. See Starting [monitoring](https://access.redhat.com/documentation/en-us/red_hat_openshift_local/2.34/html-single/getting_started_guide/#starting-monitoring)

You cannot disable Monitoring after enabling these features.

## Workaround

To disable monitoring again:

1. Delete the virtual machine:

\$ crc delete

2. Create a virtual machine:

\$ crc start

## <span id="page-10-3"></span>2.1.2. Enabling many Operators requires more memory than the default

The **crc start** command assigns 9 GiB of memory to the Red Hat OpenShift Local virtual machine by default. Enabling many Operators might increase memory requirements.

## Workaround

• See [Configuring](https://access.redhat.com/documentation/en-us/red_hat_openshift_local/2.34/html-single/getting_started_guide/#configuring-the-instance) the instance to assign additional memory.

## <span id="page-10-4"></span>2.1.3. Red Hat OpenShift Local does not work when the first**nameserver** is IPv6

DNS resolution to the Red Hat OpenShift Local virtual machine might fail if the first **nameserver** is IPv6.

## Workaround

Specify an IPv4 **nameserver** when starting the Red Hat OpenShift Local virtual machine by using the **-n** flag:

\$ crc start -n 8.8.8.8

## <span id="page-11-0"></span>2.1.4. Running **crc setup** might give you a known error

When you run the **crc setup** command, you might get the following error:

unable to get verified hash for default bundle: Get "https://developers.redhat.com/contentgateway/file/pub/openshift-v4/clients/crc/bundles/openshift/4.12.13/sha256sum.txt.sig": context deadline exceeded (Client.Timeout exceeded while awaiting headers)

#### Workaround

Try running the **crc setup** command till the error is resolved.

## <span id="page-11-1"></span>2.2. ISSUES ON MICROSOFT WINDOWS

This section describes Red Hat OpenShift Local issues that affect users on a Microsoft Windows host.

## <span id="page-11-2"></span>2.2.1. Completing the installation after installation with the Microsoft Standard Installer (MSI)

#### Procedure

- 1. Install Red Hat OpenShift Local with the MSI installer
- 2. Reboot your computer
- 3. Run the command in Command Prompt or PowerShell:

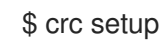

## <span id="page-11-3"></span>2.2.2. The **crc cleanup** command might fail with a permission error

Running **crc setup** followed by **crc cleanup** without restarting your host computer between commands will cause **crc cleanup** to report the following error:

Post "http://unix/clean": open \\.\pipe\crc-admin-helper: Access is denied.

#### Workaround

- 1. Reboot your computer
- 2. Run the command:

\$ crc cleanup

## <span id="page-11-4"></span>2.2.3. Unexpected behavior when run outside **%WINDRIVE%**

The Hyper-V driver will fail when you start the **crc** binary from a network drive.

#### Workaround

Move the **crc** binary to a location on **%WINDRIVE%**. **%WINDRIVE%** is usually set to **C:\**.

## <span id="page-12-0"></span>2.2.4. Red Hat OpenShift Local expects **FullLanguage** support in PowerShell

Red Hat OpenShift Local supports the **ConstrainedLanguage** PowerShell mode with exceptions determined by your system administrator.

#### <span id="page-12-1"></span>2.2.5. The **crc oc-env** command does not work with special characters in **%PATH%**

On Microsoft Windows, PowerShell and Command Prompt do not use the UTF-8 encoding. Therefore, running the **crc oc-env** command with special characters present in the **%PATH%** will not accurately encode UTF-8 characters.

#### Workaround

Move the **crc** binary to a location containing no special characters.

#### Additional resources

- See the Red Hat [OpenShift](https://access.redhat.com/documentation/en-us/red_hat_openshift_local/2.34/html-single/getting_started_guide/) Local Getting Started Guide for an overview of Red Hat OpenShift Local features and an introduction to OpenShift Container Platform.
- Report issues with Red Hat OpenShift Local or request features by using the OpenShift Container Platform product with the **crc** [component](https://bugzilla.redhat.com/enter_bug.cgi?product=OpenShift Container Platform&component=crc) on Red Hat Bugzilla .

## <span id="page-12-2"></span>2.3. ISSUES ON MACOS

This section describes Red Hat OpenShift Local issues that affect users on a macOS host.

## <span id="page-12-3"></span>2.3.1. Hibernation causes VM time to desynchronize

Time in the Red Hat OpenShift Local virtual machine can become desynchronized with the time on your host. This issue occurs if the Red Hat OpenShift Local virtual machine is running when the host machine enters hibernation.

#### Workaround

1. Stop the Red Hat OpenShift Local virtual machine:

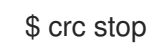

2. Restart the Red Hat OpenShift Local virtual machine:

\$ crc start